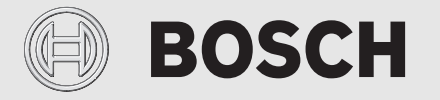

Szerelési és kezelési útmutató

# Távvezérelhető szabályozókészülék **EasyControl CT 200**

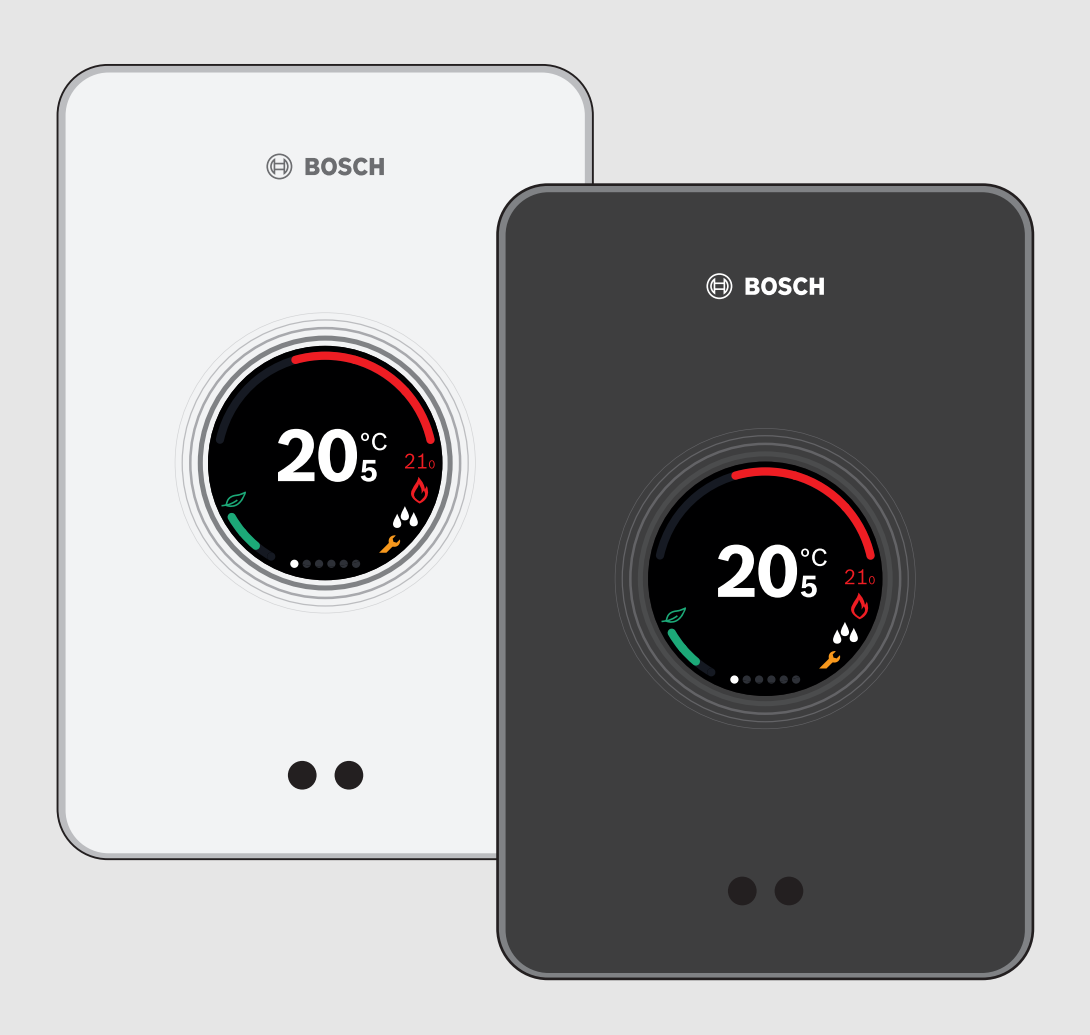

#### **Tartalomjegyzék**

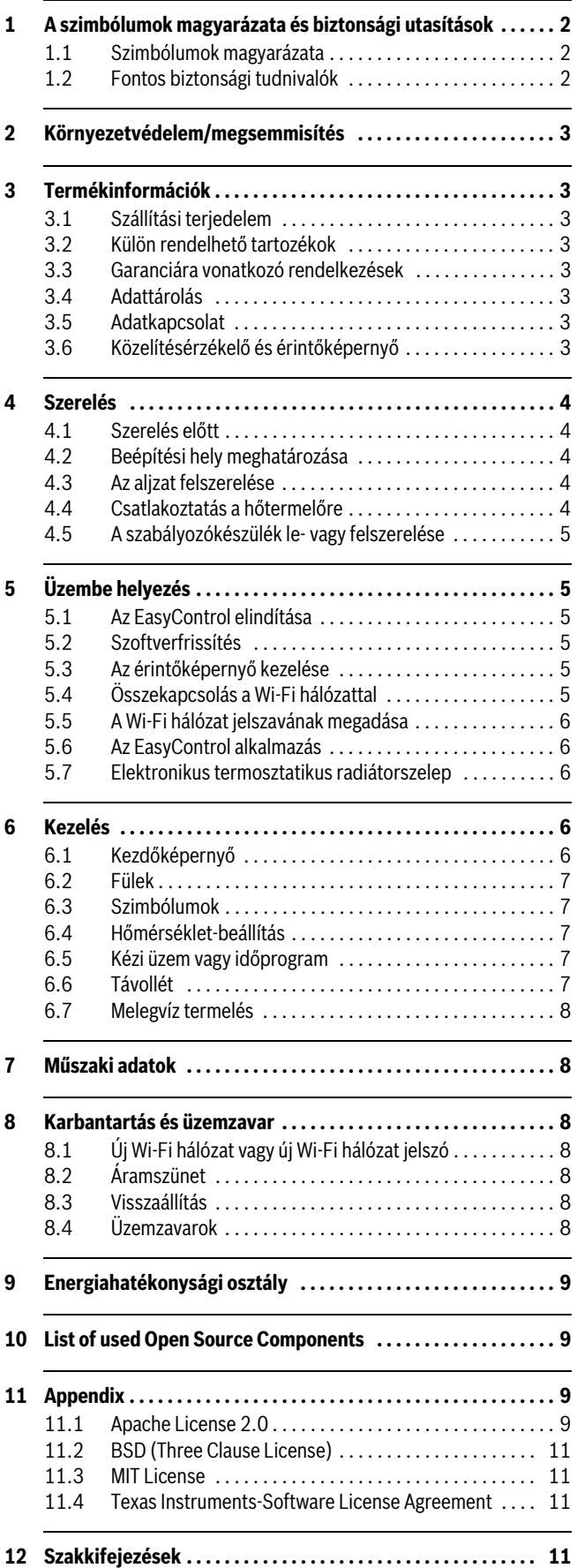

#### **1 A szimbólumok magyarázata és biztonsági utasítások**

#### **1.1 Szimbólumok magyarázata**

#### **Figyelmeztetések**

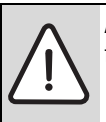

A szövegben lévő figyelmeztetéseket szürke hátterű figyelmeztető háromszöggel jelöltük és bekereteztük.

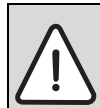

Áram miatti veszélyeknél a felkiáltójelet a villám jele helyettesíti a figyelmeztető háromszögben.

A figyelmeztető tudnivaló előtti jelzőszavak a következmények fajtáját és súlyosságát jelölik, ha a veszély elhárítására vonatkozó intézkedések nem történnek meg.

- **ÉRTESÍTÉS** azt jelenti, hogy anyagi károk léphetnek fel.
- **VIGYÁZAT** azt jelenti, hogy könnyű vagy közepesen súlyos személyi sérülések léphetnek fel.
- **FIGYELMEZTETÉS** azt jelenti, hogy súlyos személyi sérülések következhetnek be.
- **VESZÉLY** azt jelenti, hogy életveszélyes személyi sérülések következhetnek be.

#### **Fontos információk**

1

Az emberre vagy anyagi javakra veszélyt nem jelentő, kapcsolódó információkat a szöveg melletti szimbólum jelöli. Ezeket a szöveg alatt és fölött lévő vonalak határoliák.

#### **További szimbólumok**

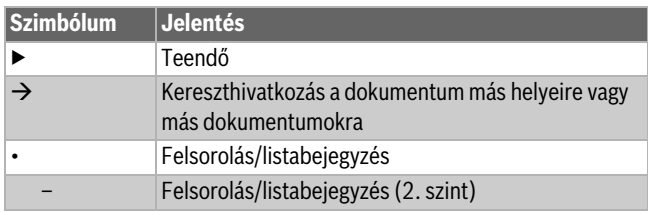

*1. tábl.*

#### **1.2 Fontos biztonsági tudnivalók**

Ez a hőmérséklet szabályozó a lakásban a hőtermelő szabályzására szolgál.

- A hőmérséklet szabályozót semmilyen körülmények között ne szerelje szét.
- Kerülje a magas hőmérsékleteket, a nedvességet és a poros környezetet.
- Rövidzárlat vagy a szabályozókészülék károsodásának elkerüléséhez: a tisztításnál ne használjon folyadékot vagy tisztítószert.
- A szerelés megkezdése előtt kapcsolja ki a hőtermelő hálózati feszültségét.

#### **2 Környezetvédelem/megsemmisítés**

A Bosch csoport esetében alapvető vállalati elv a környezetvédelem. Számunkra egyenrangú cél az alkatrészek minősége, a gazdaságosság és a környezetvédelem. A környezetvédelemi törvényeket és előírásokat szigorúan betartjuk.

A környezet védelmére a gazdaságossági szempontok figyelembe vétele mellett a lehető legjobb technikai újdonságokat és anyagokat építjük be készülékeinkbe.

#### **Csomagolás**

A csomagolás során figyelembe vettük a helyi értékesítési rendszereket, hogy az optimális újrafelhasználhatóság megvalósulhasson. Az összes felhasznált csomagolóanyag környezetkímélő és újrahasznosítható.

#### **Régi elektromos és elektronikus készülékek**

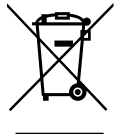

A már nem használható elektromos vagy elektronikus készülékeket külön kell gyűjteni és egy környezetkímélő hasznosítás céljára le kell adni (európai irányelv a régi elektromos és elektronikus készülékekről).

Vegye igénybe a régi elektromos vagy elektronikai készülékek megsemmisítésére az országos leadási és gyűjtőrendszereket.

#### **3 Termékinformációk**

#### **3.1 Szállítási terjedelem**

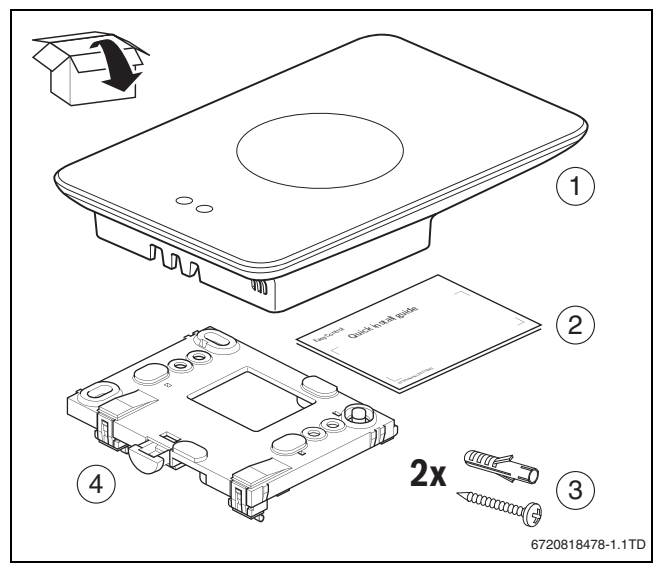

*1. ábra Szállítási terjedelem*

- [1] EasyControl CT 200
- [2] Rövid szerelési útmutató
- [3] Csavar tiplivel 2 ×
- [4] Aljzat

#### **3.2 Külön rendelhető tartozékok**

A következő külön rendelhető tartozékok kaphatók:

- Elektronikus termosztatikus radiátorszelep
- EasyControl adapter
- EasyControl alkalmazás (ingyenes)

#### **3.3 Garanciára vonatkozó rendelkezések**

Az EasyControl rendszerre 2 év garanciát biztosítunk.

#### **3.4 Adattárolás**

Az adatok tárolása az EasyControl egységben zajlik, fogyasztási adatokat nem tárolunk külső szerveren vagy az interneten. Ez védi a magánéletét. Az EasyControl eltávolítása esetén azon a napon nincs adattárolás.

Néhány szolgáltatás kötelezheti a rendszer üzemeltetőjét, hogy közöljön adatokat az EasyControl rendszerből. Ehhez a rendszer üzemeltetőjének hozzá kell járulnia. Ezek a szolgáltatások aktiválhatók az EasyControl alkalmazásban. Ehhez a rendszer üzemeltetőjének hozzá kell járulnia. Ez a hozzájárulás az EasyControl alkalmazásban bármikor visszavonható.

<span id="page-2-0"></span>Az adatvédelemmel kapcsolatos kiegészítő információkat az EasyControl oldalán, az adatvédelem menüpont alatt találja meg.<sup>1)</sup>

#### **3.5 Adatkapcsolat**

- Az EasyControl támogatja a nyílt Wi-Fi kapcsolatokat és a WEP 128, a WPA- és a WPA2 protokollos kódolt Wi-Fi kapcsolatokat. A WPA2 a legbiztonságosabb protokoll és ezért előnyben részesített.
- "A rejtett hálózatok" hálózatok nem támogatottak.
- Az EasyControl átveszi a Bosch szerver időbeállítását. Amennyiben nem áll fenn kapcsolat a szerverrel, akkor az EasyControl csak kézi üzemben működtethető.
- Az internetkapcsolat létrehozásának és az okos eszköznek a költségei az üzemeltetőt terhelik.
- A csatlakoztatott hőtermelő típusa határozza meg, hogy mely funkciók használhatók. Az EasyControl oldalon ellenőrizze, hogy az egyes funkciók melyik hőtermelőnél érhetők el.<sup>[1\)](#page-2-0)</sup>

#### **3.6 Közelítésérzékelő és érintőképernyő**

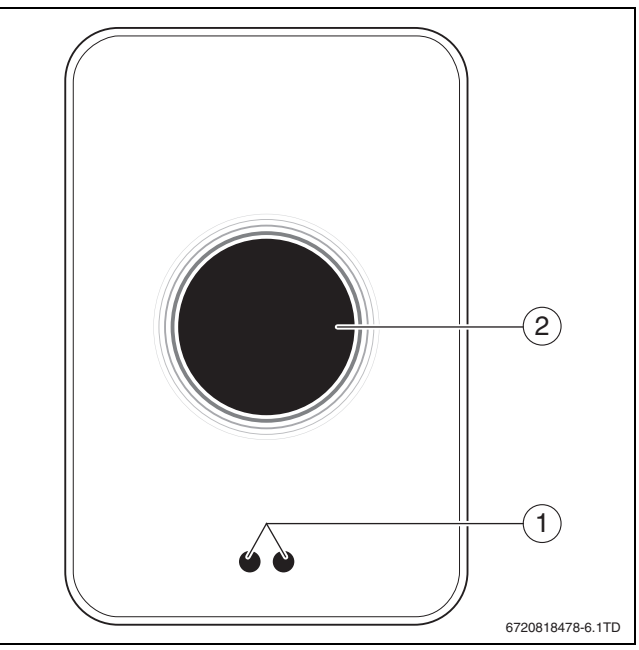

*2. ábra Közelítésérzékelő és érintőképernyő*

- [1] Közelítésérzékelő
- [2] Érintőképernyő

A közelítésérzékelő [1] felismeri a személyek jelenlétét. Ilyenkor az érintőképernyő [2] világítani kezd. Amennyiben a felismerés 5 másodpercnél tovább tart vagy meghatározott ideig nincs felismerés, az érintőképernyő automatikusan kikapcsol. Ezt követően az érintőképernyő csak érintéssel aktiválható újra.

▶ Szükség esetén tisztítsa meg az érintőképernyőt egy tiszta és száraz törlőkendővel.

<sup>1)</sup> Az internetes címet megtalálja a jelen dokumentum hátoldalán.

#### **4 Szerelés**

#### **4.1 Szerelés előtt**

▶ Szerelés előtt ellenőrizze, hogy az EasyControl kombinálható-e a hőtermelővel.

Az EasyControl oldalon megtalálja a lehetséges kombinációk listáját az EasyControl használatával vagy anélkül.<sup>[1\)](#page-2-0)</sup>

A szerelésére vonatkozó minimális követelmények:

- 2-eres kábel a hőtermelőhöz, amely alkalmas az EasyControl rendszerrel való használatra.
- Szélessávú internet-hozzáférés Wi-Fi 802.11 b/g/n (2,4 GHz) szabványon keresztül az alkalmazás használata és internet működés esetén.

#### **4.2 Beépítési hely meghatározása**

A referenciahelyiség egy olyan helyiség (például a nappali), amelyben a lakás egészére vonatkozó reprezentatív hőmérsékletet mérik, és ahol a legtöbb időt töltik.

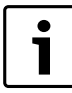

A külső hőmérséklet által vezérelt szabályozó használata esetén a szabályozókészüléket a referenciahelyiségben kell elhelyezni.

▶ A szabályozókészüléket a referenciahelyiség belső falára szerelje. Gondoskodjon arról, hogy a szabályozókészülék körül elegendő legyen a távolság.

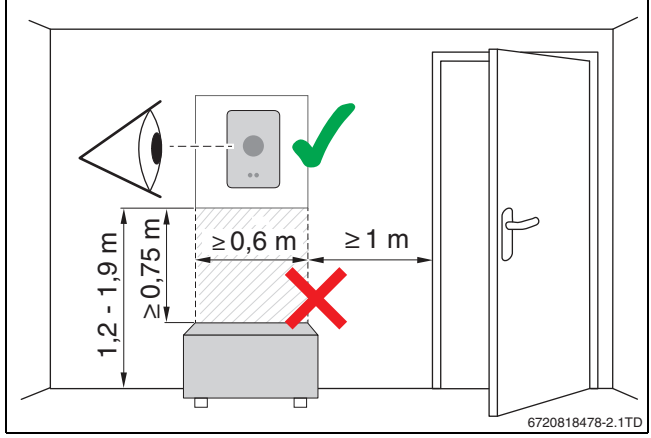

*3. ábra A szabályozókészülék felszerelési helye, távolsága*

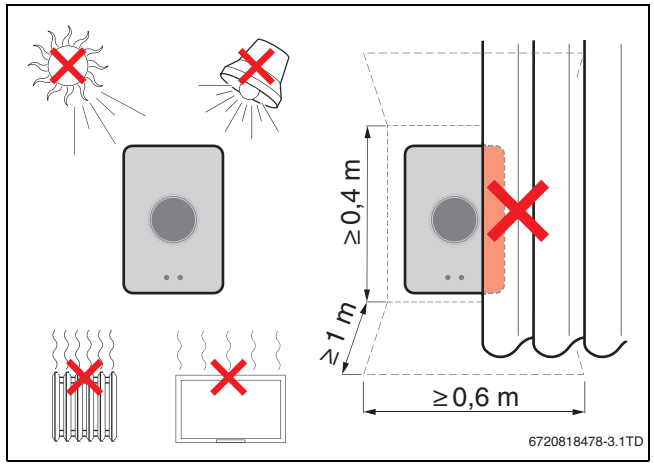

*4. ábra A szabályozókészülék felszerelési helye, hőmérséklet*

#### **4.3 Az aljzat felszerelése**

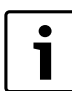

Ha a 100–400-as sorozatú szabályozókészüléket cseréli le EasyControl készülékre, akkor használható a meglévő alizat ( $\rightarrow$  [4.5.](#page-4-0) fejezet).

Ez az aljzat közvetlenül rögzíthető a falon, például az előző szabályozókészülék helyén.

▶ Húzza ki a csatlakozóaljzatból a hőtermelő hálózati csatlakozódugóját.

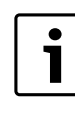

Süllyesztett aljzatba szerelés esetén ügyeljen arra, hogy a helyiség hőmérsékletének mérését ne befolyásolja az esetleges légáramlat. Szükség esetén töltse ki szigetelőanyaggal a süllyesztett aljzatot.

▶ Csatlakoztassa a csatlakozó kábelt (a hőtermelő buszkapcsolata) az aljzat csatlakozókapcsaira. A huzalok tetszőleges sorrendben csatlakoztathatók.

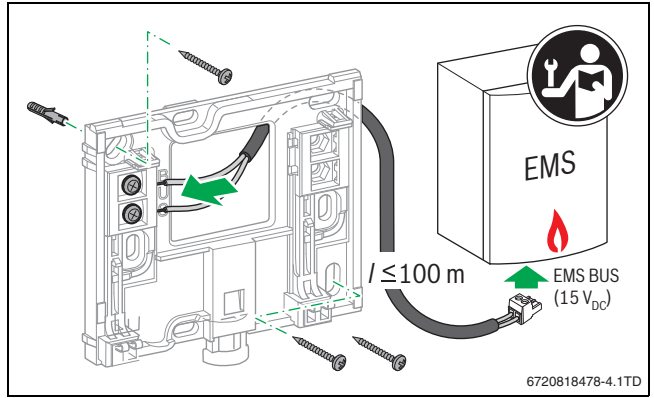

*5. ábra Aljzat csatlakoztatása*

#### **4.4 Csatlakoztatás a hőtermelőre**

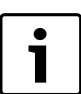

A hőtermelő szerelési útmutatója további információkat tartalmaz az EasyControl csatlakoztatására vonatkozóan.

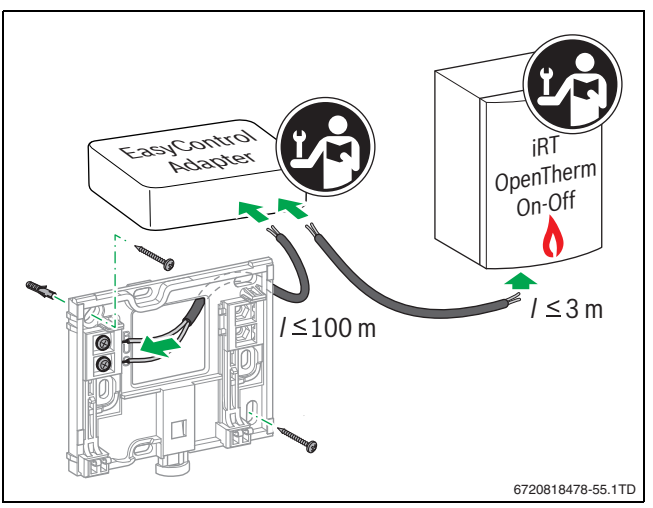

*6. ábra Az EasyControl adapter csatlakoztatása*

A hőtermelőhöz való csatlakoztatás különböző módon lehetséges:

• A 100–400-as sorozatú meglévő szabályozókészülék cseréje ugyanazon az aljzaton. Az EasyControl üzemkész.

# **BOSCH**

- <span id="page-4-1"></span>Bosch<sup>1)</sup> hőtermelő egy látható narancsszínű szabályozókészülék csatlakozóval az alsó oldalon: kösse össze az EasyControl egységet a szabályozókészülék narancsszínű csatlakozójának narancsszínű csatlakozókapcsával.
- Bosch<sup>1)</sup> hőtermelő a szabályozókészülékhez való látható csatlakozó nélkül. A hőtermelőt csak arra jogosult kivitelező nyithatja fel.
- Az iRT, az OpenTherm vagy az On-Off funkciót használó hőtermelők kizárólag az EasyControl adapterrel (külön rendelhető tartozék) csatlakoztathatók ( $\rightarrow$  az internetes címet lásd a jelen dokumentum hátoldalán és válassza a "Megfelelő számomra az EasyControl?" menüpontot), vagy lépjen kapcsolatba egy elismert kivitelezővel.

### <span id="page-4-0"></span>**4.5 A szabályozókészülék le- vagy felszerelése**

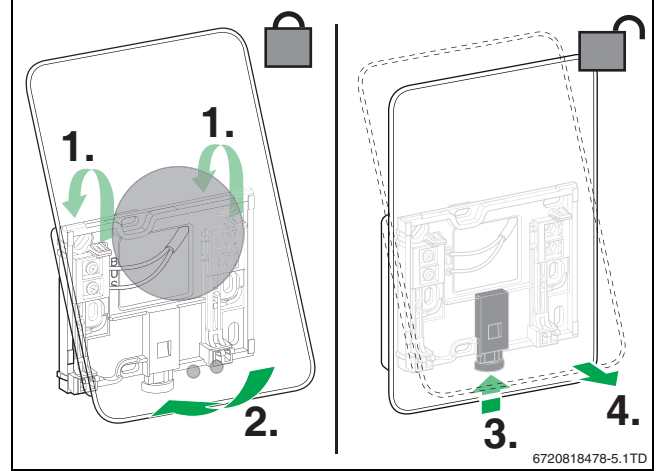

<span id="page-4-3"></span>*7. ábra A szabályozókészülék le- vagy felszerelése*

### **Felszerelés**

- ▶ Akassza be az EasyControl egységet az aljzat mögé [1].
- ▶ Nyomia az EasyControl egységet a hátoldalával az aljzathoz, amíg meghallja a "kattanást" [2]. Az EasyControl reteszelve van.

### **Leszerelés**

- ▶ A hibaelhárító gomb [3] megnyomásával reteszelje ki az EasyControl egységet.
- ▶ Emelje fel kissé az EasyControl alsó oldalát, majd vegye le [4].

# **5 Üzembe helyezés**

# **5.1 Az EasyControl elindítása**

- ▶ Távolítsa el a védőfóliát az EasyControl egységről.
- ▶ Dugja be a hőtermelő csatlakozódugóját a csatlakozóaljzatba.
- ▶ Kapcsolia be a gázkazánt.

Ezáltal az EasyControl is hálózati feszültséggel van ellátva és kapcsolatot keres a következőkhöz:

- Hőtermelő [1],
- Wi-Fi hálózat [2],
- Bosch szerver [3].

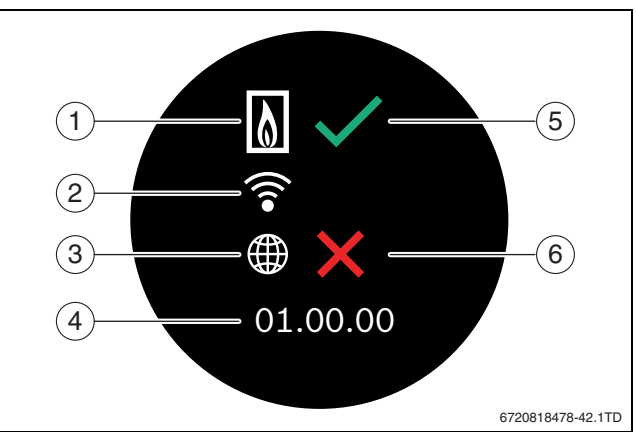

#### *8. ábra Kezdőképernyő*

- [1] Kapcsolat a hőtermelővel
- [2] Kapcsolat a Wi-Fi hálózattal
- [3] Kapcsolat a Bosch szerverrel
- [4] Szoftververzió (példa)
- [5] A kapcsolat létrejött (példa)
- [6] Nem jött létre kapcsolat (példa)

A zöld pipa [5] azt mutatja, hogy létrejött a kapcsolat. A piros kereszt [6] azt jelzi, hogy nem jött létre kapcsolat. A lehetséges okok és megoldások áttekintését lásd:  $\rightarrow$  [8.4](#page-7-0). fejezet, [8.](#page-7-0) oldal.

# **5.2 Szoftverfrissítés**

A jelen dokumentum szoftververziója: 01.xx.xx. A telepített szoftververzió megjelenik a kezdőképernyőn [4]. A szoftver automatikusan frissül. Előfordulhat, hogy az EasyControl a szállításnál még nem rendelkezik az aktuális szoftververzióval, és az alkalmazásban még nem támogatott minden funkció. A frissítés eltarthat néhány napig.

A frissítést követően az érintőképernyő elrendezése eltérhet a jelen dokumentumban bemutatottól. A jelen dokumentum legújabb verzióját lásd a Bosch EasyControl honlapján.<sup>2)</sup>

# **5.3 Az érintőképernyő kezelése**

A beállítások vízszintes és függőleges húzó mozdulattal (elhúzás) vagy megnyomással (koppintás) módosíthatók. Az érintőképernyőt kizárólag kézzel kezelje.

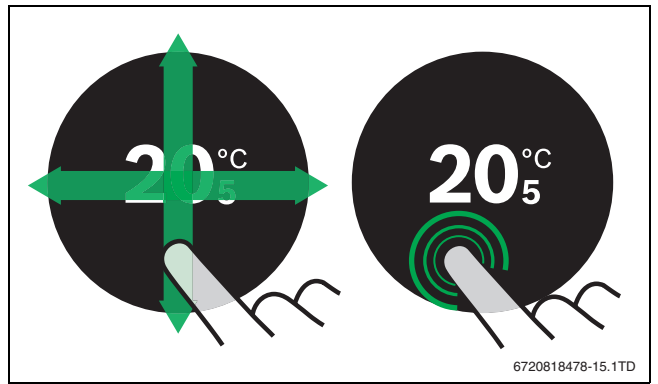

*9. ábra Húzás vagy koppintás*

# <span id="page-4-2"></span>**5.4 Összekapcsolás a Wi-Fi hálózattal**

Az EasyControl kizárólag a "látható" hálózatokkal tud létrehozni kapcsolatot. Amennyiben az EasyControl egységnek "rejtett hálózattal" kell kapcsolatot létrehoznia, akkor azt először "láthatóvá" kell tennie. A kapcsolat létrejöttét követően a hálózat ismét "elrejthető".

2) Az internetes címet megtalálja a jelen dokumentum hátoldalán.

<sup>1)</sup> vagy a Bosch Csoport egy márkája (Nefit, Junkers, Worcester, ELM LeBlanc).

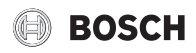

Az EasyControl hőtermelővel való összekötését követően az automatikusan Wi-Fi hálózatokat [2] keres és megjeleníti őket az érintőképernyőn. A keresés idején egy villogó Wi-Fi szimbólum jelenik meg az érintőképernyőn.

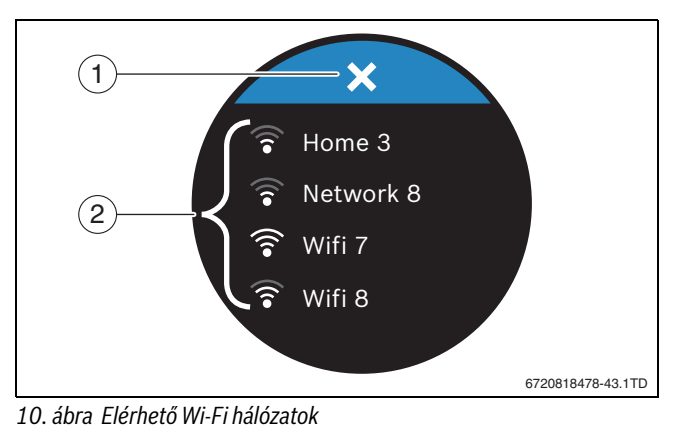

[1] Megszakító gomb

- [2] Elérhető Wi-Fi hálózatok
- ▶ A Wi-Fi hálózat megkereséséhez húzza el a képernyőt függőlegesen.
- ▶ Válassza ki koppintással a kívánt Wi-Fi hálózatot.
- Amennyiben a Wi-Fi hálózat jelszóval védett:
- Adja meg a Wi-Fi hálózat jelszavát ( $\rightarrow$  [5.5](#page-5-0). fejezet).
- Amennyiben nem találja a kívánt Wi-Fi hálózatot:
- ▶ A szabályozókészülék offline üzembe helyezéséhez nyomja meg a megszakítás gombot [1].

Ekkor a hőmérséklet az érintőképernyőn kizárólag kézi üzemben állítható be. Az alkalmazással vagy a Bosch honlappal nem hozható létre kapcsolat. Esetleges kapcsolódási nehézségek:  $\rightarrow$  [8.4.](#page-7-0) fejezet, [8](#page-7-0). oldal.

A kapcsolatok létrejöttét követően szinkronizálódnak az adatok. Az érintőképernyőn megjelenik a kezdőképernyő.

#### <span id="page-5-0"></span>**5.5 A Wi-Fi hálózat jelszavának megadása**

Az EasyControl a szabvány szerinti Wi-Fi protokollt használja.

Ezért a Wi-Fi jelszónál ne használja a \$ jelet.

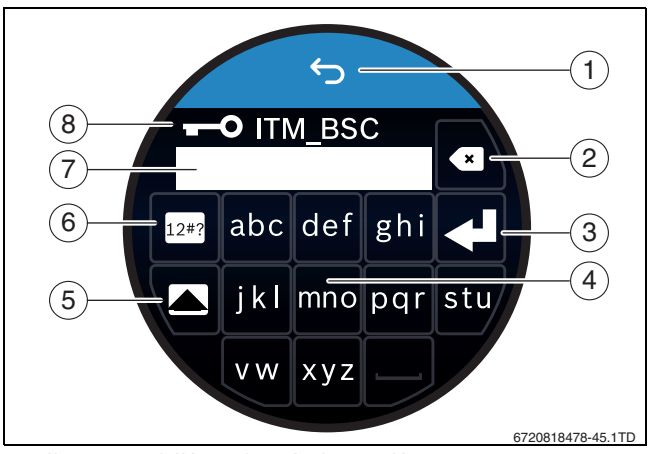

*11. ábra A Wi-Fi hálózat jelszavának megadása*

A Return gombbal [1] visszatérhet az előző kijelzőre. Hibás beírás esetén a "Vissza" gombbal [2] korrigálhat. A beírás az Enter gombbal [3] nyugtázható. A [4] gombokkal írható be a jelszó a beviteli sorba [7]. Nagy betű írásához használja a Shift [5] gombot. A [6] gombbal különleges jeleket írhat be. A kulcs [8] azt jelzi, hogy a Wi-Fi hálózat biztonságos.

▶ Adja meg a Wi-Fi hálózat jelszavát.

▶ Nyugtázza a jelszót az Enter gombbal [3]. Most megjelenik a kezdőképernyő ( $\rightarrow$  [6.1](#page-5-1). fejezet).

#### **5.6 Az EasyControl alkalmazás**

Az EasyControl alkalmazás azokat a funkciókat foglalja magába, amelyek nincsenek benne az EasyControl egységben.

▶ Az EasyControl alkalmazás letöltése.

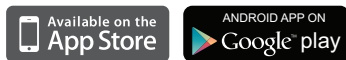

- ▶ Telepítse a Bosch EasyControl alkalmazását.
- Léptesse be az alkalmazást az EasyControl rendszerbe.
- ▶ Írja be az egyszeri hozzáférési kódot vagy olvassa le a QR-kódot  $(\rightarrow$  matrica a gyorsszerelés útmutatóban).
- ▶ Hozzon létre kapcsolatot az EasyControl rendszerrel.
- ▶ Adja meg személyes jelszavát.

A kompatibilis okos eszközök áttekintését a Bosch honlapján találja.

#### **5.7 Elektronikus termosztatikus radiátorszelep**

Az EasyControl akár 20 Bosch elektronikus termosztatikus radiátorszeleppel (külön rendelhető tartozék) képes létrehozni vezeték nélküli kapcsolatot. Ilyen módon különböző helyiségekben különböző hőmérséklet állítható be.

▶ Kapcsolja össze (párosítsa) az elektronikus szabályozószelepeket az EasyControl alkalmazáson keresztül.

#### **6 Kezelés**

#### <span id="page-5-1"></span>**6.1 Kezdőképernyő**

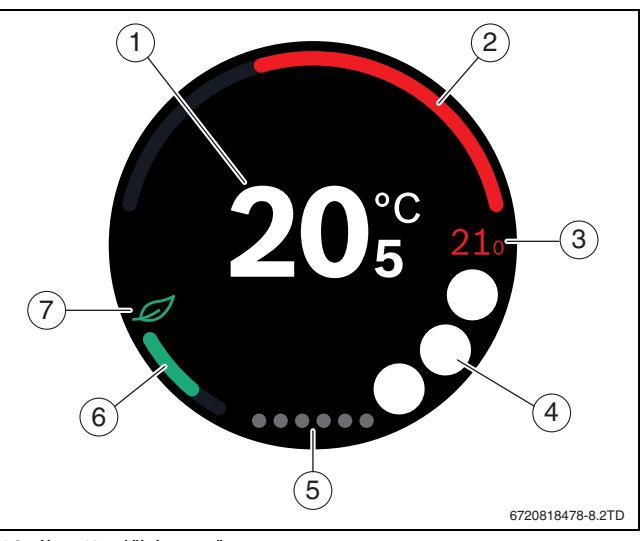

- *12. ábra Kezdőképernyő*
- [1] Aktuális hőmérséklet
- [2] Hőtermelő modulációs fok kijelző
- [3] Előírt hőmérséklet
- [4] Hely szimbólumok számára
- [5] Fülek
- [6] Kijelző gazdaságos fűtéshez
- [7] ECO szimbólum

Ha bizonyos ideig nem használja az érintőképernyőt, a készülék automatikusan visszatér a kezdőképernyőre és az érintőképernyő kikapcsol.

Az aktuális hőmérséklet [1] középen és az előírt hőmérséklet mellette [3] látható. A hőtermelő modulációs fokát egy kijelző [2] jeleníti meg. Az Eco szimbólum [7] a gazdaságos fűtés [6] kijelzőjével azt jelzi, hogy a helyiség fűtése mennyire energiatakarékos.

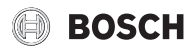

A szimbólumok számára fenntartott helyen [4] a következő szimbólumok állhatnak:

- szerviz,
	- üzemzavar,
- nincs Wi-Fi kapcsolat,
- nincs kapcsolat a Bosch szerverrel,
	- melegvíz hőmérsékleten tartása,
	- nincs melegvíz hőmérsékleten tartás.

#### **6.2 Fülek**

Az EasyControl több fület [5] tartalmaz. A rendelkezésre álló fülek száma a rendszertől függ. A kezdőképernyő az 1. fülön található.

▶ A fülek közötti váltáshoz húzza el a képernyőt balra vagy jobbra.

#### **6.3 Szimbólumok**

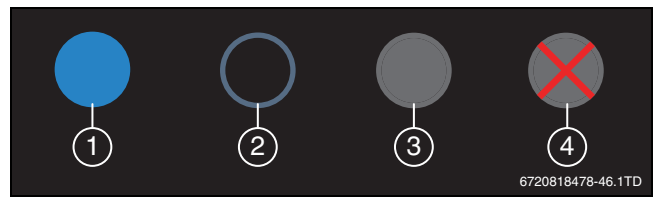

*13. ábra Szimbólum háttér*

A szimbólumok háttere különböző színű lehet. A világoskék háttér azt mutatja, hogy a funkció aktív [1]. A halványkék háttér azt mutatja, hogy a funkció nem aktív [2]. A szürke háttér azt mutatja, hogy a funkció nem érhető el [3]. Nem elérhető funkcióra koppintva a háttér előtt piros kereszt jelenik meg [4].

A következő táblázatban a különböző szimbólumok jelentése látható:

| <b>Jelentés</b>                                                                                                    |
|----------------------------------------------------------------------------------------------------|
| Kézi üzem.                                                                                                    |
| Időprogram.                                                                                                    |
| Melegvizes üzem be/ki.                                                                                                    |
| A melegvizes üzem aktív, a kazán felfűtése vagy<br>utántöltése alatt is látható. Időprogramhoz is társítható<br>(óra látható). |
| Távollét funkció.                                                                                                    |
| A hőtermelő üzemel.                                                                                                    |
| Eco kijelző.                                                                                                    |
| A melegvíz nincs hőmérsékleten tartva.                                                                                         |
|                                                                                                    |

*2. tábl. Szimbólumok*

#### **6.4 Hőmérséklet-beállítás**

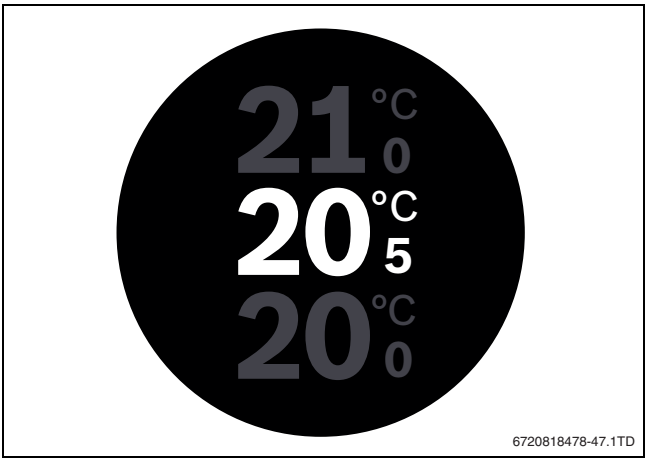

*14. ábra Hőmérséklet-beállítás*

- ▶ A hőmérséklet beállító képernyőre lépéshez koppintson a kezdőképernyőre.
- ▶ Az előírt hőmérséklet növeléséhez vagy csökkentéséhez húzza el a képernyőt függőlegesen.

#### **6.5 Kézi üzem vagy időprogram**

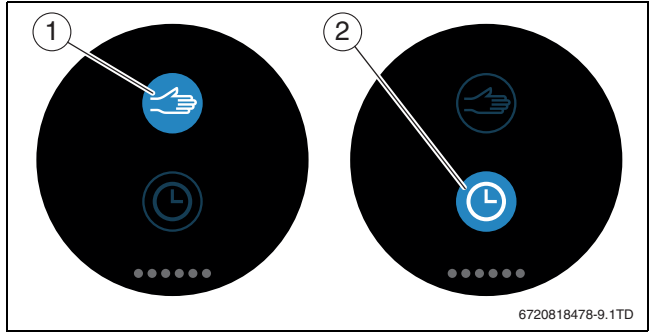

*<sup>15.</sup> ábra A kézi üzem vagy időprogram kiválasztása*

Az EasyControl alkalmazással beállítható az időprogram. Az EasyControl egységgel be- vagy kikapcsolható az időprogram.

- ▶ Vízszintesen húzza el a képernyőt a megfelelő fülhöz.
- ▶ A funkciók közötti váltáshoz koppintson a kézi üzem [1] vagy az időprogram [2] gombra.
- **6.6 Távollét**

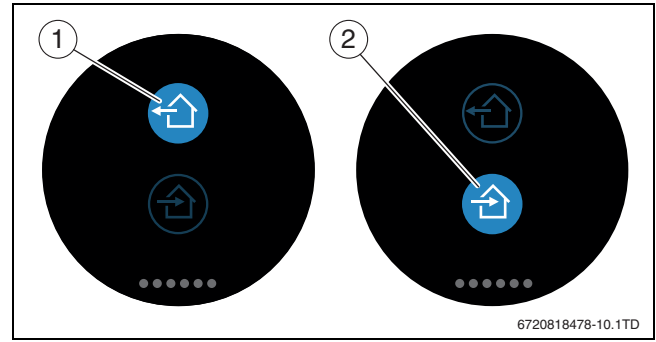

*16. ábra Nem otthon vagy otthon kiválasztása*

A "távollét funkcióval" megadható, hogy van-e valaki otthon. A "távollét állapotban" az előírt hőmérséklet 15 °C-kal (60 °F) csökken. Ez az alapértelmezett érték az EasyControl alkalmazásban módosítható. Ez a funkció csak időprogram módban elérhető.

- ▶ Vízszintesen húzza el a képernyőt a megfelelő fülhöz.
- $\triangleright$  A funkciók közötti váltáshoz koppintson a "távollét" [1] vagy az otthon van [2] gombra.

#### **6.7 Melegvíz termelés**

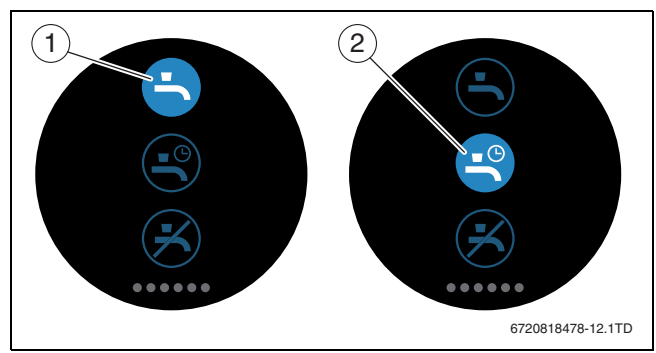

*17. ábra A melegvíz termelés be- vagy kikapcsolása és a melegvíz időprogram*

Ha az EasyControl alkalmazásban be van kapcsolva a "melegvíznek megfelelő program", az EasyControl rendszerben a melegvíz termelés beállítása szabályozható.

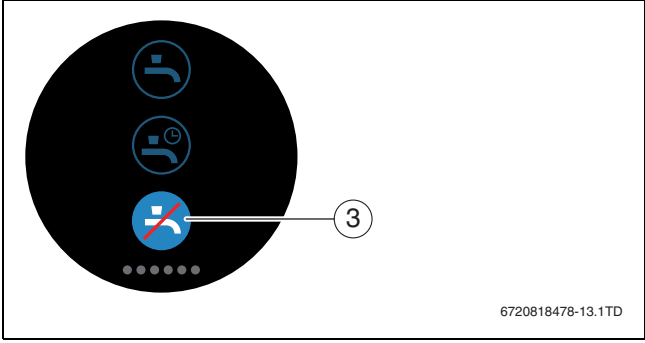

*18. ábra Nem áll rendelkezésre melegvíz*

#### **7 Műszaki adatok**

| Leírás             | <b>Egység</b>                | Érték                                             |
|--------------------|------------------------------|---------------------------------------------------|
| U                  | $V_{\text{DC}}$              | $14.3 - 16.0$                                     |
| $P_{max}$          | W                            | 0.9                                               |
| m                  | g(h)                         | 250 (0,551)                                       |
| f(RF)              | <b>MHz</b>                   | $f = 868, 3 - 869, 5$ [EU]                        |
| T <sub>körny</sub> | $^{\circ}$ C ( $^{\circ}$ F) | $0 - 45 (32 - 113)$                               |
| IP osztály         |                              | <b>IP30</b>                                       |
| φ                  | %RH                          | $10 - 90$                                         |
| Wi-Fi              | $f = 2,4$ GHz                | IEEE 802.11b/g/n                                  |
| <b>Zigbee</b>      | $f = 2.4$ GHz                | IEEE 802.15.4                                     |
| W                  | mm (hüvelyk)                 | $h = 145(5,7)$<br>$w = 100(3,9)$<br>$d = 27(1,1)$ |

*3. tábl.*

#### **8 Karbantartás és üzemzavar**

#### **8.1 Új Wi-Fi hálózat vagy új Wi-Fi hálózat jelszó**

Az EasyControl új Wi-Fi hálózatba való bejelentkeztetésére vagy a meglévő hálózat új jelszava esetén:

- Az EasyControl visszaállítása ( $\rightarrow$  [8.3.](#page-7-1) fejezet).
- ▶ A Wi-Fi hálózat létrehozásához alkalmazza a következő lépéseket  $(\rightarrow 5.4.$  $(\rightarrow 5.4.$  $(\rightarrow 5.4.$  fejezet).

#### **8.2 Áramszünet**

Áramszünet esetén minden beállítás megmarad. A Wi-Fi hálózattal való ismételt összekötést követően lezajlik a Bosch szerverrel való szinkronizáció.

▶ Ellenőrizze a dátumot és az időt.

#### <span id="page-7-1"></span>**8.3 Visszaállítás**

Ha az EasyControl már nem működik megfelelően:

- ▶ Emelje el az EasyControl egységet rövid időre az aljzattól  $(\rightarrow$  [7.](#page-4-3) ábra, [5](#page-4-3). oldal).
- Ha a probléma továbbra is fennáll:
- ▶ Nyomja meg a Reset gombot  $\rightarrow$  [19](#page-7-2). ábra) néhány másodpercig. Figyelem! Minden személyre szabott beállítás törlődik és újra létre kell hozni a Wi-Fi kapcsolatot.
- Ha a probléma továbbra is fennáll:
- ▶ Konzultáljon a kivitelezővel vagy a gyártóval.

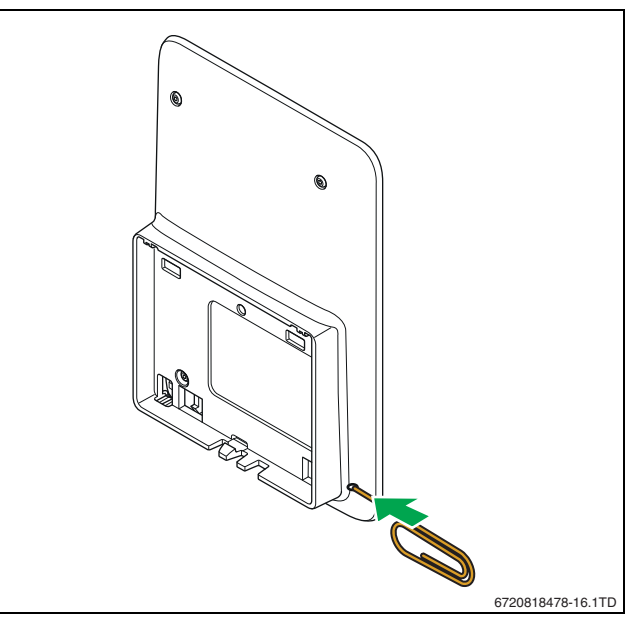

<span id="page-7-2"></span>*19. ábra Visszaállítás*

#### <span id="page-7-0"></span>**8.4 Üzemzavarok**

A hőtermelő zavarjelzései az érintőképernyőn láthatók, és a szabályozókészülék automatikusan az EasyControl alkalmazásba küldi őket. Az alkalmazásban kiválasztható a kivitelezővel való kapcsolatfelvétel.

A EasyControl honlapon részletes listát talál az EasyControl1) szabályzókészüléken fellépő problémák megoldásáról.

<sup>1)</sup> Az internetes címet megtalálja a jelen dokumentum hátoldalán.

# **BOSCH**

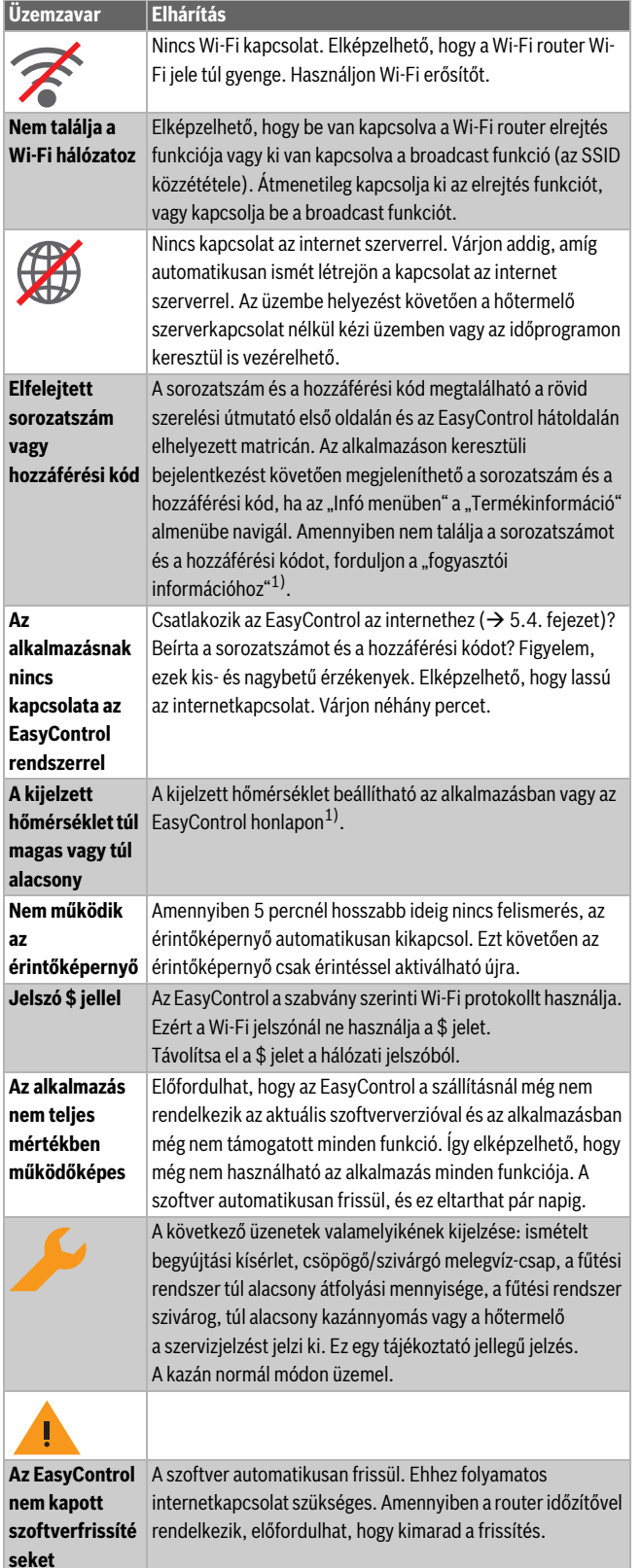

*4. tábl. Üzemzavarok áttekintése (a szimbólumok megjelennek az érintőképernyőn)*

#### **9 Energiahatékonysági osztály**

Rendszerek esetén a lenti táblázat adatai szükségesek az energiával kapcsolatos termék (ErP) nyomtatvány, valamint az ErP adatcímke matrica kitöltéséhez.

A szállító a "Bosch, Bosch Csoport", a modell az "EasyControl".

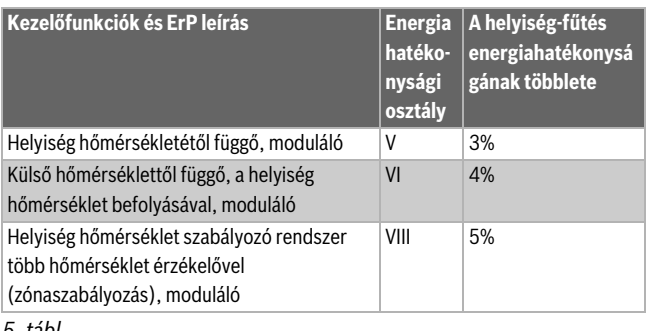

*5. tábl.*

#### **10 List of used Open Source Components**

The following open source software (OSS) components are included in this product:

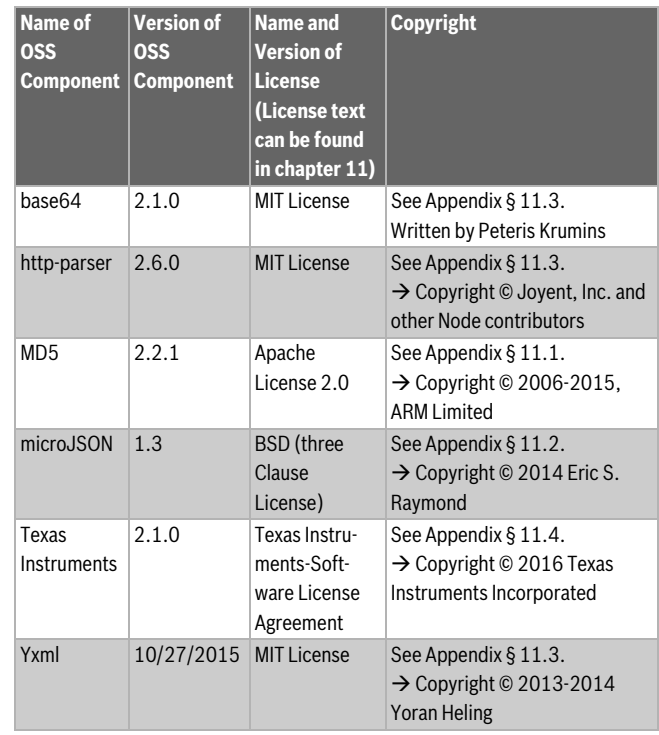

*6. tábl.*

#### <span id="page-8-0"></span>**11 Appendix**

#### <span id="page-8-1"></span>**11.1 Apache License 2.0**

Apache License Version 2.0, January 2004 http://www.apache.org/licenses/

TERMS AND CONDITIONS FOR USE, REPRODUCTION, AND DISTRIBUTION

#### **1. Definitions.**

"License" shall mean the terms and conditions for use, reproduction, and distribution as defined by Sections 1 through 9 of this Chapter.

"Licensor" shall mean the copyright owner or entity authorized by the copyright owner that is granting the License.

"Legal Entity" shall mean the union of the acting entity and all other entities that control, are controlled by, or are under common control

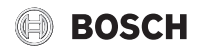

with that entity. For the purposes of this definition, "control" means (i) the power, direct or indirect, to cause the direction or management of such entity, whether by contract or otherwise, or (ii) ownership of fifty percent (50%) or more of the outstanding shares, or (iii) beneficial ownership of such entity.

"You" (or "Your") shall mean an individual or Legal Entity exercising permissions granted by this License.

"Source" form shall mean the preferred form for making modifications, including but not limited to software source code, documentation source, and configuration files.

"Object" form shall mean any form resulting from mechanical transformation or translation of a Source form, including but not limited to compiled object code, generated documentation, and conversions to other media types.

"Work" shall mean the work of authorship, whether in Source or Object form, made available under the License, as indicated by a copyright notice that is included in or attached to the work (an example is provided in the Appendix below).

"Derivative Works" shall mean any work, whether in Source or Object form, that is based on (or derived from) the Work and for which the editorial revisions, annotations, elaborations, or other modifications represent, as a whole, an original work of authorship. For the purposes of this License, Derivative Works shall not include works that remain separable from, or merely link (or bind by name) to the interfaces of, the Work and Derivative Works thereof.

"Contribution" shall mean any work of authorship, including the original version of the Work and any modifications or additions to that Work or Derivative Works thereof, that is intentionally submitted to Licensor for inclusion in the Work by the copyright owner or by an individual or Legal Entity authorized to submit on behalf of the copyright owner. For the purposes of this definition, "submitted" means any form of electronic, verbal, or written communication sent to the Licensor or its representatives, including but not limited to communication on electronic mailing lists, source code control systems, and issue tracking systems that are managed by, or on behalf of, the Licensor for the purpose of discussing and improving the Work, but excluding communication that is conspicuously marked or otherwise designated in writing by the copyright owner as "Not a Contribution".

"Contributor" shall mean Licensor and any individual or Legal Entity on behalf of whom a Contribution has been received by Licensor and subsequently incorporated within the Work.

#### **2. Grant of Copyright License.**

Subject to the terms and conditions of this License, each Contributor hereby grants to You a perpetual, worldwide, non-exclusive, no-charge, royalty-free, irrevocable copyright license to reproduce, prepare Derivative Works of, publicly display, publicly perform, sublicense, and distribute the Work and such Derivative Works in Source or Object form.

#### **3. Grant of Patent License.**

Subject to the terms and conditions of this License, each Contributor hereby grants to You a perpetual, worldwide, non-exclusive, no-charge, royalty-free, irrevocable (except as stated in this section) patent license to make, have made, use, offer to sell, sell, import, and otherwise transfer the Work, where such license applies only to those patent claims licensable by such Contributor that are necessarily infringed by their Contribution(s) alone or by combination of their Contribution(s) with the Work to which such Contribution(s) was submitted. If You institute patent litigation against any entity (including a cross-claim or counterclaim in a lawsuit) alleging that the Work or a Contribution incorporated within the Work constitutes direct or contributory patent infringement, then any patent licenses granted to You under this License for that Work shall terminate as of the date such litigation is filed.

#### **4. Redistribution.**

You may reproduce and distribute copies of the Work or Derivative Works thereof in any medium, with or without modifications, and in Source or Object form, provided that You meet the following conditions:

- (a) You must give any other recipients of the Work or Derivative Works a copy of this License; and
- (b) You must cause any modified files to carry prominent notices stating that You changed the files; and
- (c) You must retain, in the Source form of any Derivative Works that You distribute, all copyright, patent, trademark, and attribution notices from the Source form of the Work, excluding those notices that do not pertain to any part of the Derivative Works; and
- (d) If the Work includes a "NOTICE" text file as part of its distribution, then any Derivative Works that You distribute must include a readable copy of the attribution notices contained within such NOTICE file, excluding those notices that do not pertain to any part of the Derivative Works, in at least one of the following places: within a NOTICE text file distributed as part of the Derivative Works; within the Source form or documentation, if provided along with the Derivative Works; or, within a display generated by the Derivative Works, if and wherever such third-party notices normally appear. The contents of the NOTICE file are for informational purposes only and do not modify the License. You may add Your own attribution notices within Derivative Works that You distribute, alongside or as an addendum to the NOTICE text from the Work, provided that such additional attribution notices cannot be construed as modifying the License. You may add Your own copyright statement to Your modifications and may provide additional or different license terms and

conditions for use, reproduction, or distribution of Your modifications, or for any such Derivative Works as a whole, provided Your use, reproduction, and distribution of the Work otherwise complies with the conditions stated in this License.

#### **5. Submission of Contributions.**

Unless You explicitly state otherwise, any Contribution intentionally submitted for inclusion in the Work by You to the Licensor shall be under the terms and conditions of this License, without any additional terms or conditions. Notwithstanding the above, nothing herein shall supersede or modify the terms of any separate license agreement you may have executed with Licensor regarding such Contributions.

#### **6. Trademarks.**

This License does not grant permission to use the trade names, trademarks, service marks, or product names of the Licensor, except as required for reasonable and customary use in describing the origin of the Work and reproducing the content of the NOTICE file.

#### **7. Disclaimer of Warranty.**

Unless required by applicable law or agreed to in writing, Licensor provides the Work (and each Contributor provides its Contributions) on an "AS IS" BASIS, WITHOUT WARRANTIES OR CONDITIONS OF ANY KIND, either express or implied, including, without limitation, any warranties or conditions of TITLE, NON-INFRINGEMENT, MERCHANTABILITY, or FITNESS FOR A PARTICULAR PURPOSE. You are solely responsible for determining the appropriateness of using or redistributing the Work and assume any risks associated with Your exercise of permissions under this License.

#### **8. Limitation of Liability.**

In no event and under no legal theory, whether in tort (including negligence), contract, or otherwise, unless required by applicable law (such as deliberate and grossly negligent acts) or agreed to in writing, shall any Contributor be liable to You for damages, including any direct, indirect, special, incidental, or consequential damages of any character arising as a result of this License or out of the use or inability to use the Work (including but not limited to damages for loss of goodwill, work

# **BOSCH**

stoppage, computer failure or malfunction, or any and all other commercial damages or losses), even if such Contributor has been advised of the possibility of such damages.

#### **9. Accepting Warranty or Additional Liability.**

While redistributing the Work or Derivative Works thereof, You may choose to offer, and charge a fee for, acceptance of support, warranty, indemnity, or other liability obligations and/or rights consistent with this License. However, in accepting such obligations, You may act only on Your own behalf and on Your sole responsibility, not on behalf of any other Contributor, and only if You agree to indemnify, defend, and hold each Contributor harmless for any liability incurred by, or claims asserted against, such Contributor by reason of your accepting any such warranty or additional liability.

#### <span id="page-10-1"></span>**11.2 BSD (Three Clause License)**

Redistribution and use in source and binary forms, with or without modification, are permitted provided that the following conditions are met:

- Redistributions of source code must retain the above copyright notice, this list of conditions and the following disclaimer.
- Redistributions in binary form must reproduce the above copyright notice, this list of conditions and the following disclaimer in the documentation and/or other materials provided with the distribution.
- Neither the name of the <ORGANIZATION> nor the names of its contributors may be used to endorse or promote products derived from this software without specific prior written permission.

THIS SOFTWARE IS PROVIDED BY THE COPYRIGHT HOLDERS AND CONTRIBUTORS "AS IS" AND ANY EXPRESS OR IMPLIED WARRANTIES, INCLUDING, BUT NOT LIMITED TO, THE IMPLIED WARRANTIES OF MERCHANTABILITY AND FITNESS FOR A PARTICULAR PURPOSE ARE DISCLAIMED. IN NO EVENT SHALL THE COPYRIGHT HOLDER OR CONTRIBUTORS BE LIABLE FOR ANY DIRECT, INDIRECT, INCIDENTAL, SPECIAL, EXEMPLARY, OR CONSEQUENTIAL DAMAGES (INCLUDING, BUT NOT LIMITED TO, PROCUREMENT OF SUBSTITUTE GOODS OR SERVICES; LOSS OF USE, DATA, OR PROFITS; OR BUSINESS INTERRUPTION) HOWEVER CAUSED AND ON ANY THEORY OF LIABILITY, WHETHER IN CONTRACT, STRICT LIABILITY, OR TORT (INCLUDING NEGLIGENCE OR OTHERWISE) ARISING IN ANY WAY OUT OF THE USE OF THIS SOFTWARE, EVEN IF ADVISED OF THE POSSIBILITY OF SUCH DAMAGE.

#### <span id="page-10-0"></span>**11.3 MIT License**

Permission is hereby granted, free of charge, to any person obtaining a copy of this software and associated documentation files (the "Software"), to deal in the Software without restriction, including without limitation the rights to use, copy, modify, merge, publish, distribute, sublicense, and/or sell copies of the Software, and to permit persons to whom the Software is furnished to do so, subject to the following conditions:

The above copyright notice and this permission notice shall be included in all copies or substantial portions of the Software.

THE SOFTWARE IS PROVIDED "AS IS", WITHOUT WARRANTY OF ANY KIND, EXPRESS OR IMPLIED, INCLUDING BUT NOT LIMITED TO THE WARRANTIES OF MERCHANTABILITY, FITNESS FOR A PARTICULAR PURPOSE AND NONINFRINGEMENT. IN NO EVENT SHALL THE AUTHORS OR COPYRIGHT HOLDERS BE LIABLE FOR ANY CLAIM, DAMAGES OR OTHER LIABILITY, WHETHER IN AN ACTION OF CONTRACT, TORT OR OTHERWISE, ARISING FROM, OUT OF OR IN CONNECTION WITH THE SOFTWARE OR THE USE OR OTHER DEALINGS IN THE SOFTWARE.

#### <span id="page-10-2"></span>**11.4 Texas Instruments-Software License Agreement**

Software License Agreement Redistribution and use in source and binary forms, with or without modification, are permitted provided that the following conditions are met: Redistributions of source code must retain the above copyright notice, this list of conditions and the following disclaimer. Redistributions in binary form must reproduce the above copyright notice, this list of conditions and the following disclaimer in the documentation and/or other materials provided with the distribution. Neither the name of Texas Instruments Incorporated nor the names of its contributors may be used to endorse or promote products derived from this software without specific prior written permission.

THIS SOFTWARE IS PROVIDED BY THE COPYRIGHT HOLDERS AND CONTRIBUTORS .. AS IS" AND ANY EXPRESS OR IMPLIED WARRANTIES, INCLUDING, BUT NOT LIMITED TO, THE IMPLIED WARRANTIES OF MERCHANTABILITY AND FITNESS FOR A PARTICULAR PURPOSE ARE DISCLAIMED. IN NO EVENT SHALL THE COPYRIGHT OWNER OR CONTRIBUTORS BE LIABLE FOR ANY DIRECT, INDIRECT, INCIDENTAL, SPECIAL, EXEMPLARY, OR CONSEQUENTIAL DAMAGES (INCLUDING, BUT NOT LIMITED TO, PROCUREMENT OF SUBSTITUTE GOODS OR SERVICES; LOSS OF USE,DATA, OR PROFITS; OR BUSINESS INTERRUPTION) HOWEVER CAUSED AND ON ANY THEORY OF LIABILITY, WHETHER IN CONTRACT, STRICT LIABILITY, OR TORT (INCLUDING NEGLIGENCE OR OTHERWISE) ARISING IN ANY WAY OUT OF THE USE OF THIS SOFTWARE, EVEN IF ADVISED OF THE POSSIBILITY OF SUCH DAMAGE.

#### **12 Szakkifejezések**

#### **Alkalmazás**

A mobil alkalmazás vagy röviden app egy szoftver alkalmazás, amelyet okostelefonon, táblagépen vagy más elektronikus kézi készüléken való működésre fejlesztettek. Az alkalmazások segítségével a mobil készülékhez egyszerűen hozzárendelhetők olyan funkciók, melyekkel az egy multifunkcionális kommunikációs készülékké válik.

#### **Bosch szerver**

Egy központi szerver, amellyel az EasyControl kapcsolatban áll.

#### **iRT**

A fűtési rendszerben a hőtermelő és a szabályozókészülék (intelligens szobai termosztát) között használt kommunikációs protokoll.

#### **OpenTherm**

A fűtési rendszerben a hőtermelő és a szabályozókészülék között használt kommunikációs protokoll.

#### **Okos eszköz**

Egy elektronikus készülék, amely általában különböző típusú vezeték nélküli hálózaton keresztül kapcsolható össze más elektronikus készülékkel, például okostelefonnal, táblagéppel, szobai termosztáttal stb.

#### **Termosztatikus radiátorszelep**

A szabályozókészülékben hőérzékeny elem van. Hideg esetén ez kinyílik, és a meleg kazánvíz a radiátorhoz áramlik. Ahogy melegebb lesz, az elem záródik, és egyre kevesebb melegvíz áramlik a radiátorhoz.

#### **Wi-Fi hálózat**

Vezeték nélküli kommunikációs technológia.

#### **Wi-Fi erősítő**

Elektronikus készülék, amely a Wi-Fi hálózat meglévő jelét újra elküldi.

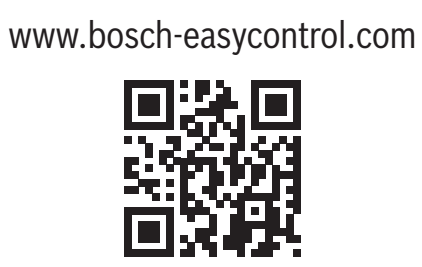